## **SVN - Commit**

When developers make changes to the solution, they want to share these changes with other developers by *committing* their change to the code repository. Once committed, other developers can now get these changes in their local development environments.

## **Committing to the Repository**

1. When you modify any form or .js page (in this example, a form's design has been changes, the bgcolor of a field), you are eligible to commit code. In the Solution Explorer, you should see the icons change to show an asterisk indicating there are unsynchronized, local changes.

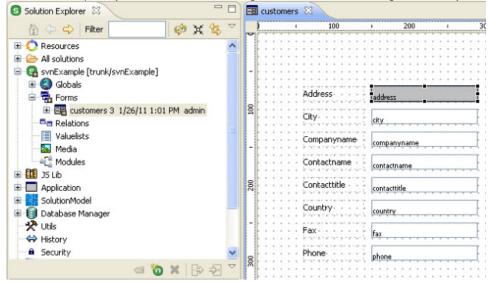

2. Right-click the active solution node and from the contextual popup, select *Team > Commit.*.

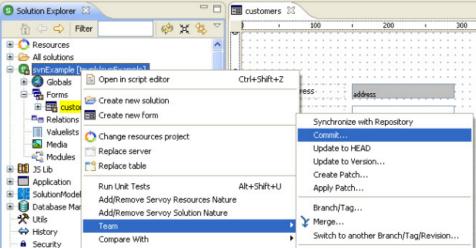

3. Again you'll see the Commit Dialog, giving you an opportunity to review the outgoing changes and annotate the revision with a comment.

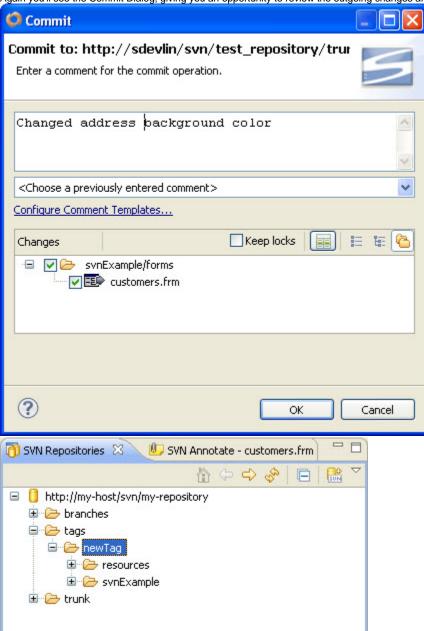